<span id="page-0-0"></span>Dokumentumszerkesztés LAT<sub>EX</sub> használatával (Telek Miklós fóliái alapján)

Horváth Máté

BME Hálózati Rendszerek és Szolgáltatások Tanszék (HIT)

September 10, 2019

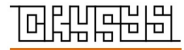

www.crysys.hu

 $\mathbf{A} \cap \mathbf{B} \rightarrow \mathbf{A} \oplus \mathbf{B} \rightarrow \mathbf{A} \oplus \mathbf{B} \rightarrow \mathbf{A} \oplus \mathbf{B} \rightarrow \mathbf{B} \oplus \mathbf{B} \oplus$ 

[Dok. szerk.](#page-43-0) L<sup>A</sup>TEX alatt

Horváth Máté

[Admin](#page-2-0)

[Töri](#page-9-0) [A TEX](#page-10-0) [A LATEX](#page-12-0)

L<sup>A</sup>[TEX vs. Word](#page-16-0)

[Alapok](#page-26-0) [Formátumok](#page-26-0) [Vector vs.](#page-30-0) raszter [Fordítás](#page-37-0) [Labor környezet](#page-38-0) Otthoni [Az els® doksi](#page-42-0)

## A mai óra

[Adminisztratív és egyéb kérdések](#page-2-0)

A L<sup>A</sup>[TEX rövid története](#page-9-0)

L<sup>A</sup>[TEX vs. Word](#page-16-0)

A L<sup>A</sup>[TEX használatának alapjai](#page-26-0)

[Dok. szerk.](#page-0-0) L<sup>A</sup>TEX alatt

Horváth Máté

[Admin](#page-2-0)

[Töri](#page-9-0) [A TEX](#page-10-0) [A LATEX](#page-12-0)

L<sup>A</sup>[TEX vs. Word](#page-16-0)

### <span id="page-2-0"></span>Kurzusok

Dokumentumszerkesztés 2 kredit

- ► FIGYELEM! A kurzus kódja meghatározza a szövegtördel® alkalmazást:
	- $\blacktriangleright$  Lx LATEX
	- $\triangleright$  Wx M\$ Word
	- $\triangleright$  OO OpenOffice.org
- $\triangleright$  A kurzus napja (kedd/szerda), általában mindegyik 12:15-kor indul.
- ► Mindenki ellenőrizze, hogy a *megfelelő kurzusra* jelentkezett-e, egyébként nem kaphat jegyet a félév végén!!!
- $\blacktriangleright$  Akinek nem jutott hely (az nincs itt...), ne csüggedjen, a tárgy minden félévben indul!

[Dok. szerk.](#page-0-0) L<sup>A</sup>TEX alatt

Horváth Máté

[Admin](#page-2-0)

[Töri](#page-9-0) [A TEX](#page-10-0) [A LATEX](#page-12-0)

L<sup>A</sup>[TEX vs. Word](#page-16-0)

### Elérhetőség

Szóval ez itt az egyik LAT<sub>EX</sub> kurzus.

- $\blacktriangleright$  1-7. hét: Horváth Máté, I.E.429, Tel: 2063, vagy mhorvath@crysys.hu
- $\triangleright$  8-14.hét:

Lestyán Szilvia, I.E.429, Tel: 2063, vagy lestyan@crysys.hu

Tegezés  $\rightarrow$  Ami jól esik Kérlek tegezzetek!

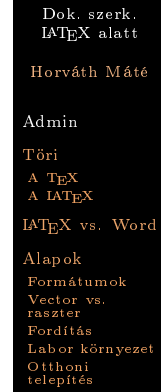

Az első

## Követelmények I.

Az órák menete:

- $\blacktriangleright$  12:15-től 13:45-ig (nincs szünet).
- $\blacktriangleright$  Aki 12:30-ig nem érkezik meg, az "Hiányzott" bejegyzést kap, de az órára beülhet.
- $\triangleright$  9 alkalommal kb 13:15-től 13:45-ig kis házi feladatot  $=$  "kiugrót" lehet megoldani.
- ► Az óra vége előtt kell feltölteni a <http://moodle.hit.bme.hu/> oldalon.
- <sup>I</sup> Csak a nem hiányzók kiugróit értékeljük.
- ► A legjobb 6 kiugró eredménye játszik szerepet a végső jegyben.

Horváth Máté

[Admin](#page-2-0)

[Töri](#page-9-0) [A TEX](#page-10-0) [A LATEX](#page-12-0)

L<sup>A</sup>[TEX vs. Word](#page-16-0)

[Alapok](#page-26-0) [Formátumok](#page-26-0) [Vector vs.](#page-30-0) raszter [Fordítás](#page-37-0) [Labor környezet](#page-38-0) Otthoni [telepítés](#page-39-0) [Az els® doksi](#page-42-0)

## Követelmények II.

Jegyszerzés feltételei:

- $\blacktriangleright$  maximum 30 % hiányzás (4 óra)
- ► félév végi nagy házi teljesítése
- A végs® jegy meghatározása:
	- $\triangleright$  2/3 részben a nagy házi eredménye:
		- $\blacktriangleright$  10. hét környékén osztom ki
		- $\blacktriangleright$  12. hét környékén kell beadni (moodle)
		- **•** utolsó óra: a nagy házi értékelése, amelyen tipikusan a beadott dolgozathoz kapcsolódó kisebb szerkesztési módosítást kell elvégezni

- $\rightarrow$  1/3 részben a legjobb 6 kiugró eredménye
	- $\blacktriangleright$  elkészítése opcionális
	- $\rightarrow$  jobb jegyhez szükséges

[Alapok](#page-26-0) [Formátumok](#page-26-0) [Vector vs.](#page-30-0) raszter [Fordítás](#page-37-0) [Labor környezet](#page-38-0) Otthoni [telepítés](#page-39-0) [Az els® doksi](#page-42-0)

## Adminisztráció

▶ Adminisztráció itt: <https://moodle.hit.bme.hu/>

- $\blacktriangleright$  Felhasználó név: NEPTUN kód (kis betűkkel)
- $\rightarrow$  Jelszó: jelszó emlékeztető a NEPTUN-ban megadott e-mail címre.
- $\triangleright$  Elvileg itt mindig az aktuális infók látszanak.
- ► Ha hibát láttok (jelenlét, eredmény) kérlek szóljatok!
- $\blacktriangleright$  Feladatok beadása is itt történik.
- ► A határidő letelte után a rendszer nem engedi meg a beadását.

► Időben kezd el feltölteni a megoldásodat!

[Dok. szerk.](#page-0-0) L<sup>A</sup>TEX alatt

Horváth Máté

[Admin](#page-2-0)

[Töri](#page-9-0) [A TEX](#page-10-0) [A LATEX](#page-12-0)

L<sup>A</sup>[TEX vs. Word](#page-16-0)

[Alapok](#page-26-0) [Formátumok](#page-26-0) [Vector vs.](#page-30-0) raszter [Fordítás](#page-37-0) [Labor környezet](#page-38-0) Otthoni [telepítés](#page-39-0) [Az els® doksi](#page-42-0)

## Jegyzetek

<https://crysys.hu/~mhorvath/latex>

- $\triangleright$  Órák fóliái (ez a fólia sor),
- $\blacktriangleright$  Alapvető tipográfiai ismeretek,
- $\blacktriangleright$  Minta források a gyakorlatokhoz,
- $\blacktriangleright$  Kapcsolódó linkek gyűjteménye.

Könyvek  $(1-2.$  tipográfiai, 3-4. LAT<sub>F</sub>X):

- 1. Virágvölgyi Péter, A tipográfia mestersége, Osiris, 2001.
- 2. Gyurgyák János, Szerkesztők és szerzők kézikönyve, Osiris, 1996.
- 3. Leslie Lamport,  $\cancel{B}T_F X$ , 2nd Ed., Addison-Wesley, 1994.
- 4. Wettl, Mayer, Sudár,  $\cancel{B}T_F X$  kézikönyv, Panem, 2004.

Illetve, amit leggyakrabban használni fogtok: <www.google.com>

[Dok. szerk.](#page-0-0) L<sup>A</sup>TEX alatt Horváth Máté [Admin](#page-2-0) [Töri](#page-9-0) [A TEX](#page-10-0)

L<sup>A</sup>[TEX vs. Word](#page-16-0)

[A LATEX](#page-12-0)

[Alapok](#page-26-0) [Formátumok](#page-26-0) [Vector vs.](#page-30-0) raszter [Fordítás](#page-37-0) [Labor környezet](#page-38-0) Otthoni [telepítés](#page-39-0) [Az els® doksi](#page-42-0)

## Motivációk

- A tárgy célja, hogy
	- $\triangleright$  a hallgatói dolgozatok (diploma, TDK, önlab beszámoló stb.) megfelelő minőségű elkészítését segítse,
	- $\rightarrow$  betekintést nyújtson azokba az alapvető tipográfiai szabályokba, melyek ismerete elvárható egy diplomás embertől.
	- **I** megtanítsa a  $\text{IATF}X2_{\varepsilon}$ , OpenOffice.org, vagy M\$ Word használatát, a beszámolók írására fókuszálva.
- A kiugró célja, hogy
	- lehetőséget teremtsen *észrevenni* a saját *hibáidat* és id®ben leszoktatni magad azokról,

<sup>I</sup> az esetleges kérdések még id®ben felmerüljenek.

[Dok. szerk.](#page-0-0) L<sup>A</sup>TEX alatt

Horváth Máté

[Admin](#page-2-0)

[Töri](#page-9-0) [A TEX](#page-10-0) [A LATEX](#page-12-0)

L<sup>A</sup>[TEX vs. Word](#page-16-0)

[Alapok](#page-26-0) [Formátumok](#page-26-0) [Vector vs.](#page-30-0) raszter [Fordítás](#page-37-0) [Labor környezet](#page-38-0) Otthoni [telepítés](#page-39-0) [Az els® doksi](#page-42-0)

## <span id="page-9-0"></span>A LATEX rövid története

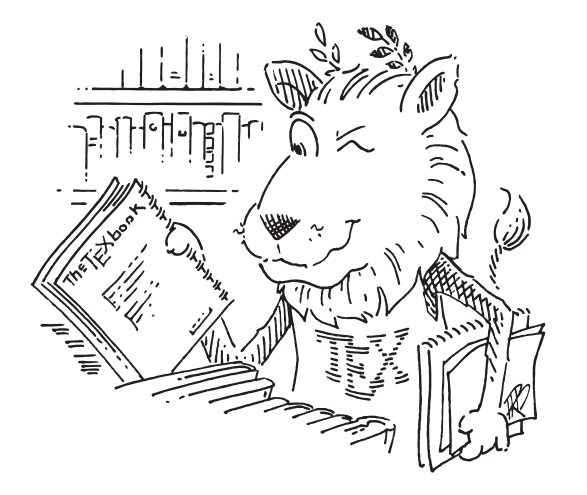

CTAN lion drawing by Duane Bibby; thanks to <www.ctan.org>

メロメ メタメ メミメ メミメー

÷.

 $299$ 

[Dok. szerk.](#page-0-0) L<sup>A</sup>TEX alatt

Horváth Máté

[Admin](#page-2-0)

[Töri](#page-9-0) [A TEX](#page-10-0) [A LATEX](#page-12-0)

L<sup>A</sup>[TEX vs. Word](#page-16-0)

# <span id="page-10-0"></span>A kezdetek

- $\blacktriangleright$  Donald Knuth
- $\blacktriangleright$  A számítógép-programozás művészete alapvet® algoritmusokról és adatstruktúrákról
- ► Első kiadás: 1968 (szedés XIX. szd-i módszerekkel)

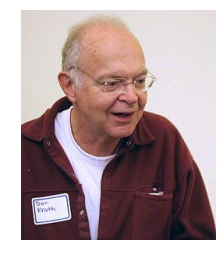

► Második kiadás előtt: 1977 (szedés új technológiával)

- ► Knuth saját digitális betűszedő program írásába kezd
- ► Befejezés 1989-ben

[Dok. szerk.](#page-0-0) L<sup>A</sup>TEX alatt

Horváth Máté

#### [Admin](#page-2-0)

[Töri](#page-9-0) [A TEX](#page-10-0) [A LATEX](#page-12-0)

L<sup>A</sup>[TEX vs. Word](#page-16-0)

[Alapok](#page-26-0) [Formátumok](#page-26-0) [Vector vs.](#page-30-0) raszter [Fordítás](#page-37-0) [Labor környezet](#page-38-0) Otthoni [telepítés](#page-39-0) [Az els® doksi](#page-42-0)

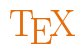

- $\triangleright$  Elnevezés a görög  $\tau \notin \gamma \nu \eta$  (Technikai tudás, képesség az alkotásra) szóból
- $\triangleright$  T<sub>F</sub>X kiejtése: "teksz" "teh" (bár utal a text szóra is)
- $\blacktriangleright$  Mi is a T<sub>F</sub>X?
	- $\rightarrow$ egy betűszedő rendszer
	- ► része a METAFONT, ami betűkészlet létrehozására alkalmas (pl. a  $T_FX$ -é is ezzel készült)
- $\triangleright$  a T<sub>F</sub>Xverziószáma a  $\pi$ -hez, a METAFONT-é az *e*-hez konvergál
- **az aktuális verziójuk 3.1415926 illetve 2.718281**
- $\triangleright$  nagyon stabil program: Knuth pénzdíjat ajánlott fel a megtalált hibákért (1 "hexadecimális dollárt"  $=$ \$2.56, amit évente duplázott)
- $\blacktriangleright$  "A T<sub>F</sub>X a nyomdászat assemblere."

[Dok. szerk.](#page-0-0) L<sup>A</sup>TEX alatt

Horváth Máté

[Admin](#page-2-0)

[Töri](#page-9-0) [A TEX](#page-10-0) [A LATEX](#page-12-0)

L<sup>A</sup>[TEX vs. Word](#page-16-0)

<span id="page-12-0"></span>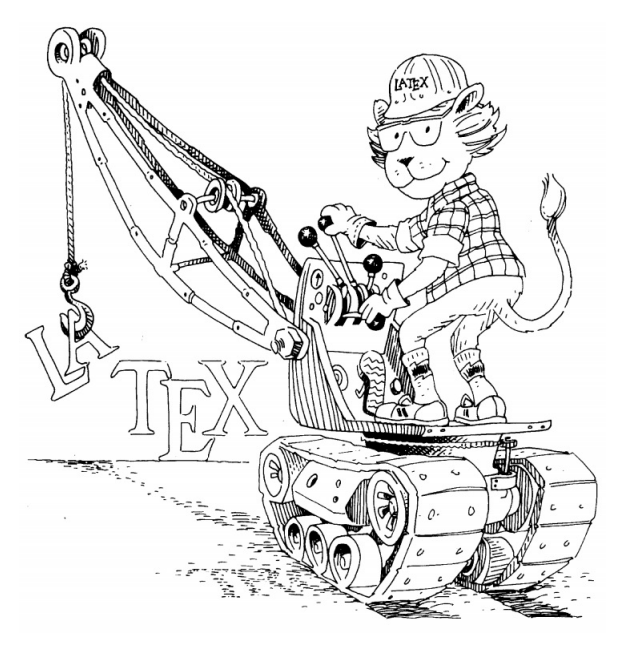

[Dok. szerk.](#page-0-0) L<sup>A</sup>TEX alatt

Horváth Máté

[Admin](#page-2-0)

[Töri](#page-9-0) [A TEX](#page-10-0) [A LATEX](#page-12-0)

L<sup>A</sup>[TEX vs. Word](#page-16-0)

[Alapok](#page-26-0) [Formátumok](#page-26-0) [Vector vs.](#page-30-0) raszter [Fordítás](#page-37-0) [Labor környezet](#page-38-0) Otthoni [Az els® doksi](#page-42-0)

Drawing by Duane Bibby; from Leslie Lamport's LAT[E](#page-0-0)X book.<br> $\Box + \Box + \Box + \Box + \Box$ 

# A L<sup>A</sup>T<sub>E</sub>X születése

- $\triangleright$  T<sub>F</sub>X-ben több száz elemi parancs
- $\blacktriangleright$  makrókat is lehet írni benne a dokumentumszerkesztés leegyszerűsítésére
- $\blacktriangleright$  Makrócsomagok:
	- $\triangleright$  "plain T<sub>EX</sub>" by Knuth, alapkönyve a T<sub>E</sub>XBook
	- $\triangleright$  AMS-T<sub>E</sub>X by the American Mathematical Society

 $\blacktriangleright$  LAT<sub>EX</sub> by Leslie Lamport, alapkönyve a LAT<sub>EX</sub>

[Dok. szerk.](#page-0-0) L<sup>A</sup>TEX alatt

Horváth Máté

[Admin](#page-2-0)

[Töri](#page-9-0) [A TEX](#page-10-0) [A LATEX](#page-12-0)

L<sup>A</sup>[TEX vs. Word](#page-16-0)

[Alapok](#page-26-0) [Formátumok](#page-26-0) [Vector vs.](#page-30-0) raszter [Fordítás](#page-37-0) [Labor környezet](#page-38-0) Otthoni [telepítés](#page-39-0) [Az els® doksi](#page-42-0)

## A LATEX születése

- $\triangleright$  T<sub>F</sub>X-ben több száz elemi parancs
- $\blacktriangleright$  makrókat is lehet írni benne a dokumentumszerkesztés leegyszerűsítésére
- $\blacktriangleright$  Makrócsomagok:
	- $\triangleright$  "plain T<sub>EX</sub>" by Knuth, alapkönyve a T<sub>E</sub>XBook
	- $\triangleright$  AMS-T<sub>E</sub>X by the American Mathematical Society
	- $\blacktriangleright$  LAT<sub>EX</sub> by Leslie Lamport, alapkönyve a LAT<sub>EX</sub>

"In turning  $T_F X$  into  $BT_F X$ , I have tried to convert a highly-tuned racing car into a comfortable family sedan. The family sedan isn't meant to go as fast as a racing car or be as exciting to drive, but it's comfortable and gets you to the grocery store with no fuss. However, the L<sup>AT</sup>EX sedan has all the power of T<sub>E</sub>Xhidden under its hood, and the more adventurous driver can do everything with it that he can with T<sub>E</sub>X." Leslie Lamport

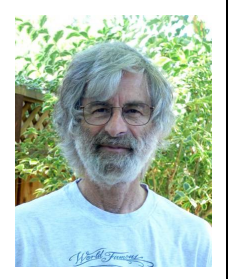

 $QQ$ 

[Dok. szerk.](#page-0-0) L<sup>A</sup>TEX alatt

Horváth Máté

[Admin](#page-2-0)

[Töri](#page-9-0) [A TEX](#page-10-0) [A LATEX](#page-12-0)

L<sup>A</sup>[TEX vs. Word](#page-16-0)

# <span id="page-15-0"></span>A  $M$ F $X$ 2ε

- ► Lamport a '80-as években kezdett dokumentumszerkeszt®je megírásába
- $\blacktriangleright$  Az első hivatalos verzió a LAT<sub>EX</sub> 2.09
- ► 1989: Lamport visszavonul a fejlesztéstől
- ► IAT<sub>F</sub>X3 munkacsoport: Frank Mittelbach, Chris Rowley és Rainer Schöpf
	- $\triangleright$  cél: újraírni a L<sup>AT</sup>EX-et, hogy az egyszerűbb, egységesebb és széleskörűbb legyen
	- $\blacktriangleright$  elhúzódó megvalósítás
	- $\triangleright$  a T<sub>E</sub>X/L<sup>A</sup>T<sub>E</sub>X közösség tovább oszlott
- $\triangleright$  1994: a munkacsoport kiadja az (előzetes) LATEX 2 $\varepsilon$ -t

- $\triangleright$  magába olvasztotta a legtöbb jó és elterjedt megoldást
- $\rightarrow$  jelenlegi hivatalos változat
- Mi is ezt használjuk a félév során.

[Dok. szerk.](#page-0-0) L<sup>A</sup>TEX alatt

Horváth Máté

[Admin](#page-2-0)

[Töri](#page-9-0) [A TEX](#page-10-0) [A LATEX](#page-12-0)

L<sup>A</sup>[TEX vs. Word](#page-16-0)

[Alapok](#page-26-0) [Formátumok](#page-26-0) [Vector vs.](#page-30-0) raszter [Fordítás](#page-37-0) [Labor környezet](#page-38-0) Otthoni [telepítés](#page-39-0) [Az els® doksi](#page-42-0)

## <span id="page-16-0"></span> $\LaTeX\ vs. Word/OpenOffice$ LAT<sub>F</sub>X (ami alatt a LAT<sub>F</sub>X2<sub>ε</sub>-t értjük mostantól):

Word:

[Dok. szerk.](#page-0-0) L<sup>A</sup>TEX alatt

Horváth Máté

[Admin](#page-2-0)

[Töri](#page-9-0) [A TEX](#page-10-0) [A LATEX](#page-12-0)

L<sup>A</sup>[TEX vs. Word](#page-16-0)

[Alapok](#page-26-0)

[Formátumok](#page-26-0) [Vector vs.](#page-30-0) raszter [Fordítás](#page-37-0) [Labor környezet](#page-38-0) Otthoni [telepítés](#page-39-0) [Az els® doksi](#page-42-0)

 $QQ$ 

LAT<sub>E</sub>X (ami alatt a LAT<sub>E</sub>X 2<sub>ε</sub>-t értjük mostantól):

 $\blacktriangleright$  Globális szemléletű (ne foglalkozzunk/ne kelljen foglalkozni a részletekkel!)

### Word:

 $\blacktriangleright$  Lokális szemléletű (helyben gyorsan és hatékonyan lehet vele átformázni a szöveget, de nagyban nehéz ugyanezt csinálni)

K □ ▶ K 何 ▶ K ヨ ▶ K ヨ ▶ ...

[Dok. szerk.](#page-0-0) L<sup>A</sup>TEX alatt

Horváth Máté

[Admin](#page-2-0)

[Töri](#page-9-0) [A TEX](#page-10-0) [A LATEX](#page-12-0)

L<sup>A</sup>[TEX vs. Word](#page-16-0)

[Alapok](#page-26-0) [Formátumok](#page-26-0) [Vector vs.](#page-30-0) raszter [Fordítás](#page-37-0) [Labor környezet](#page-38-0) Otthoni [telepítés](#page-39-0) [Az els® doksi](#page-42-0)

LAT<sub>E</sub>X (ami alatt a LAT<sub>E</sub>X 2<sub>ε</sub>-t értjük mostantól):

- $\blacktriangleright$  Globális szemléletű (ne foglalkozzunk/ne kelljen foglalkozni a részletekkel!)
- ► Eleinte nehéz lehet megszokni, később viszont könnyebbnek érezzük a dokumentum átformálását (ha éppen szükséges)

### Word:

- $\blacktriangleright$  Lokális szemléletű (helyben gyorsan és hatékonyan lehet vele átformázni a szöveget, de nagyban nehéz ugyanezt csinálni)
- ► Felhasználóbarát felület  $\rightarrow$  könnyedén kezelhető

[Dok. szerk.](#page-0-0) L<sup>A</sup>TEX alatt

Horváth Máté

[Admin](#page-2-0)

[Töri](#page-9-0) [A TEX](#page-10-0) [A LATEX](#page-12-0)

L<sup>A</sup>[TEX vs. Word](#page-16-0)

<span id="page-19-0"></span>LAT<sub>E</sub>X (ami alatt a LAT<sub>E</sub>X 2<sub>ε</sub>-t értjük mostantól):

- $\blacktriangleright$  Globális szemléletű (ne foglalkozzunk/ne kelljen foglalkozni a részletekkel!)
- ► Eleinte nehéz lehet megszokni, később viszont könnyebbnek érezzük a dokumentum átformálását (ha éppen szükséges)
- ► Hosszú művekhez javasolt az ismerete

### Word:

- $\blacktriangleright$  Lokális szemléletű (helyben gyorsan és hatékonyan lehet vele átformázni a szöveget, de nagyban nehéz ugyanezt csinálni)
- ► Felhasználóbarát felület  $\rightarrow$  könnyedén kezelhető
- ► Nagy művek kinézetének egységes átalakítása embert próbáló feladat

[Dok. szerk.](#page-0-0) L<sup>A</sup>TEX alatt

Horváth Máté

[Admin](#page-2-0)

[Töri](#page-9-0) [A TEX](#page-10-0) [A LATEX](#page-12-0)

L<sup>A</sup>[TEX vs. Word](#page-16-0)

<span id="page-20-0"></span>LAT<sub>E</sub>X (ami alatt a LAT<sub>E</sub>X 2<sub>ε</sub>-t értjük mostantól):

- $\blacktriangleright$  Globális szemléletű (ne foglalkozzunk/ne kelljen foglalkozni a részletekkel!)
- ► Eleinte nehéz lehet megszokni, később viszont könnyebbnek érezzük a dokumentum átformálását (ha éppen szükséges)
- ► Hosszú művekhez javasolt az ismerete
- $\triangleright$  Egységes esztétikus megjelenést támogat

Word:

- $\blacktriangleright$  Lokális szemléletű (helyben gyorsan és hatékonyan lehet vele átformázni a szöveget, de nagyban nehéz ugyanezt csinálni)
- ► Felhasználóbarát felület  $\rightarrow$  könnyedén kezelhető
- ► Nagy művek kinézetének egységes átalakítása embert próbáló feladat
- ► Könnyű eseti stílusváltoztat[ást](#page-19-0) [tá](#page-21-0)[m](#page-16-0)[o](#page-20-0)[g](#page-21-0)[a](#page-15-0)[t.](#page-16-0)

[Dok. szerk.](#page-0-0) L<sup>A</sup>TEX alatt

Horváth Máté

[Admin](#page-2-0)

[Töri](#page-9-0) [A TEX](#page-10-0) [A LATEX](#page-12-0)

L<sup>A</sup>[TEX vs. Word](#page-16-0)

[Alapok](#page-26-0) [Formátumok](#page-26-0) [Vector vs.](#page-30-0) raszter [Fordítás](#page-37-0) [Labor környezet](#page-38-0) Otthoni [telepítés](#page-39-0) [Az els® doksi](#page-42-0)

<span id="page-21-0"></span>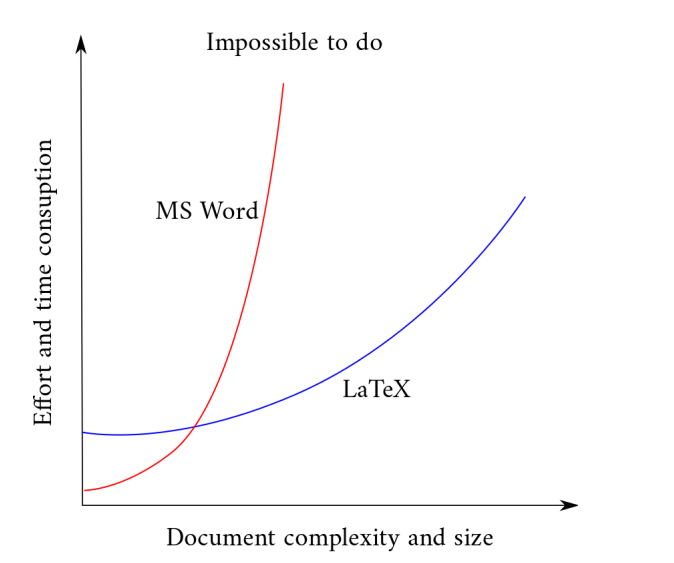

Hasonlítsunk össze az [eredményt](https://i.stack.imgur.com/OBiLO.png) is! [A](#page-20-0)[z](#page-22-0) [egyik](http://webspn.hit.bme.hu/~telek/cikkek/thum05a.pdf) [il](#page-15-0)[le](#page-16-0)[t](#page-25-0)[v](#page-26-0)[e](#page-15-0) [a](#page-16-0) [másik.](http://webspn.hit.bme.hu/~telek/cikkek/horv05c.pdf)  $QQ$ 

[Dok. szerk.](#page-0-0) L<sup>A</sup>TEX alatt Horváth Máté

[Admin](#page-2-0) [Töri](#page-9-0) [A TEX](#page-10-0) [A LATEX](#page-12-0) L<sup>A</sup>[TEX vs. Word](#page-16-0) [Alapok](#page-26-0) [Formátumok](#page-26-0) [Vector vs.](#page-30-0) raszter [Fordítás](#page-37-0) [Labor környezet](#page-38-0) Otthoni [Az els® doksi](#page-42-0)

<span id="page-22-0"></span>A különbség valójában az eltér® megközelítés eredménye:

WYSIWYM vs. WYSIWYG

[Dok. szerk.](#page-0-0) L<sup>A</sup>TEX alatt

Horváth Máté

[Admin](#page-2-0)

[Töri](#page-9-0) [A TEX](#page-10-0) [A LATEX](#page-12-0)

L<sup>A</sup>[TEX vs. Word](#page-16-0)

[Alapok](#page-26-0)

[Formátumok](#page-26-0) [Vector vs.](#page-30-0) raszter [Fordítás](#page-37-0) [Labor környezet](#page-38-0) Otthoni [telepítés](#page-39-0) [Az els® doksi](#page-42-0)

A különbség valójában az eltér® megközelítés eredménye:

WYSIWYM vs. WYSIWYG What You See Is What You Mean / Get

[Dok. szerk.](#page-0-0) L<sup>A</sup>TEX alatt

Horváth Máté

[Admin](#page-2-0)

[Töri](#page-9-0) [A TEX](#page-10-0) [A LATEX](#page-12-0)

L<sup>A</sup>[TEX vs. Word](#page-16-0)

[Alapok](#page-26-0) [Formátumok](#page-26-0) [Vector vs.](#page-30-0) raszter [Fordítás](#page-37-0) [Labor környezet](#page-38-0) Otthoni

[telepítés](#page-39-0) [Az els® doksi](#page-42-0)

 $QQ$ 

18 / 29

A különbség valójában az eltér® megközelítés eredménye:

WYSIWYM vs. WYSIWYG What You See Is What You Mean / Get

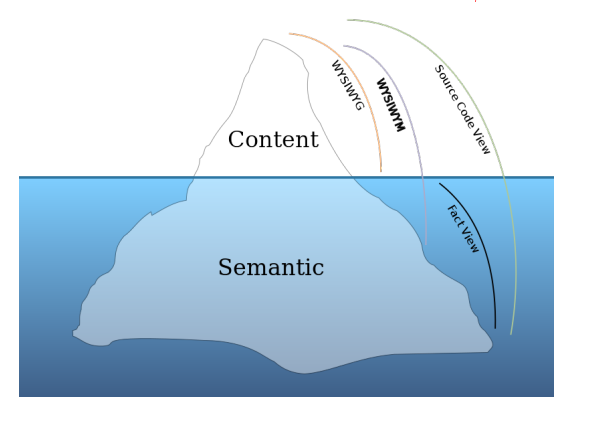

[Dok. szerk.](#page-0-0) L<sup>A</sup>TEX alatt

Horváth Máté

#### [Admin](#page-2-0)

[Töri](#page-9-0) [A TEX](#page-10-0) [A LATEX](#page-12-0)

L<sup>A</sup>[TEX vs. Word](#page-16-0)

[Alapok](#page-26-0) [Formátumok](#page-26-0) [Vector vs.](#page-30-0) raszter [Fordítás](#page-37-0) [Labor környezet](#page-38-0) Otthoni [telepítés](#page-39-0) [Az els® doksi](#page-42-0)

# <span id="page-25-0"></span>Átjárás a paradigmák közt

- $\triangleright$  Windows alatt a ScientificWord és  $ScientificWorkPlace$  [\(www.sciword.co.uk\)](www.sciword.co.uk) a  $IATFX$  és a TEX motorját használja a begépelt információ megjelenítéséhez, ám WYSIWYG megjelenítést biztosít
- $\blacktriangleright$  a Word2TeX alkalmazás

[\(www.sciencesoftware.com/Word2TeX.asp\)](www.sciencesoftware.com/Word2TeX.asp) az MS. Wordbe beépülve lehetővé teszi a LAT<sub>EX</sub> formátumba mentést (ne számítsunk a saját munkához hasonló kimenetre...)

 $\triangleright$  a LyX [\(www.lyx.org\)](www.lyx.org), vagy TFXmacs  $(www.texmacs.org)$  programok grafikus felületet biztosítanak a LATEX használatához

[Dok. szerk.](#page-0-0) L<sup>A</sup>TEX alatt

Horváth Máté

#### [Admin](#page-2-0)

[Töri](#page-9-0) [A TEX](#page-10-0) [A LATEX](#page-12-0)

L<sup>A</sup>[TEX vs. Word](#page-16-0)

<span id="page-26-0"></span>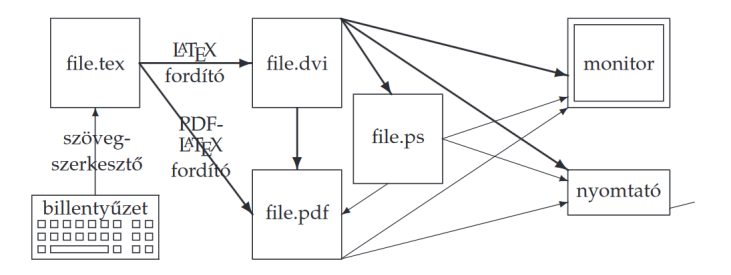

Forrás: L<sup>A</sup>[TEXkézikönyv](https://math.bme.hu/latex/lakk_free.pdf)

 $A \cup B \rightarrow A \overline{B} \rightarrow A \overline{B} \rightarrow A \overline{B} \rightarrow B \overline{B}$ 

[Dok. szerk.](#page-0-0) L<sup>A</sup>TEX alatt

Horváth Máté

[Admin](#page-2-0)

[Töri](#page-9-0) [A TEX](#page-10-0) [A LATEX](#page-12-0)

L<sup>A</sup>[TEX vs. Word](#page-16-0)

[Alapok](#page-26-0)

[Formátumok](#page-26-0) [Vector vs.](#page-30-0) raszter [Fordítás](#page-37-0) [Labor környezet](#page-38-0) Otthoni [Az els® doksi](#page-42-0)

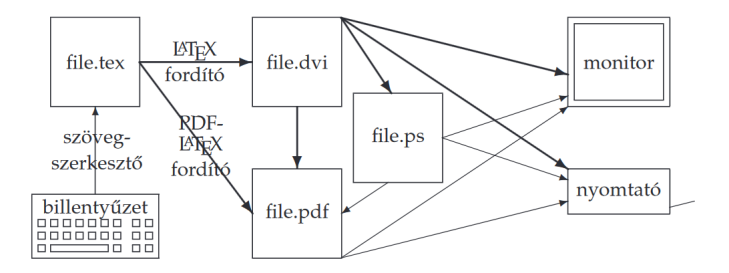

Forrás: L<sup>A</sup>[TEXkézikönyv](https://math.bme.hu/latex/lakk_free.pdf)

I DVI (DeVice Independent) - Egy dokumentum vizuális tulajdonságait írja le (például font, margók, de NEM tartalmazza pl. a médiafájlokat, fontokat közvetlenül)→ nem függ a megjelenít® eszközt®l. Tipikusan egy másik program (DVI driver) bemenete, ami vizuálisan megjeleníthet® alakra hozza.

[Dok. szerk.](#page-0-0) L<sup>A</sup>TEX alatt

Horváth Máté

[Admin](#page-2-0)

[Töri](#page-9-0) [A TEX](#page-10-0) [A LATEX](#page-12-0)

L<sup>A</sup>[TEX vs. Word](#page-16-0)

[Alapok](#page-26-0)

[Formátumok](#page-26-0) [Vector vs.](#page-30-0) raszter [Fordítás](#page-37-0) [Labor környezet](#page-38-0) Otthoni [telepítés](#page-39-0) [Az els® doksi](#page-42-0)

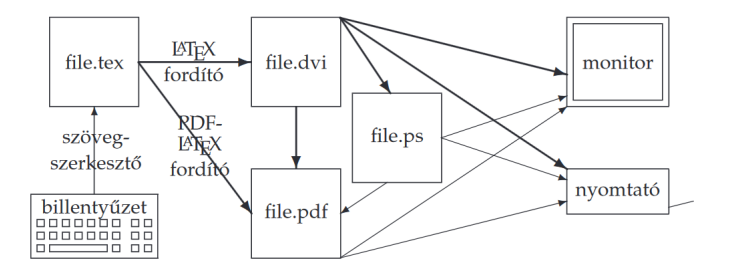

Forrás: L<sup>A</sup>[TEXkézikönyv](https://math.bme.hu/latex/lakk_free.pdf)

I DVI (DeVice Independent) - Egy dokumentum vizuális tulajdonságait írja le (például font, margók, de NEM tartalmazza pl. a médiafájlokat, fontokat közvetlenül)→ nem függ a megjelenít® eszközt®l. Tipikusan egy másik program (DVI driver) bemenete, ami vizuálisan megjeleníthet® alakra hozza.

PS (PostScript) - Oldalleíró nyelv, amely a grafikai-tipográfiai elemek mindegyikét vektorgrafikus módon tárolja. ASCII formátumú, eszköz- és felbontásfüggetlen.

[Dok. szerk.](#page-0-0) L<sup>A</sup>TEX alatt

Horváth Máté

[Admin](#page-2-0)

[Töri](#page-9-0) [A TEX](#page-10-0) [A LATEX](#page-12-0)

L<sup>A</sup>[TEX vs. Word](#page-16-0)

[Alapok](#page-26-0)

[Formátumok](#page-26-0) [Vector vs.](#page-30-0) raszter [Fordítás](#page-37-0) [Labor környezet](#page-38-0) Otthoni [telepítés](#page-39-0) [Az els® doksi](#page-42-0)

<span id="page-29-0"></span>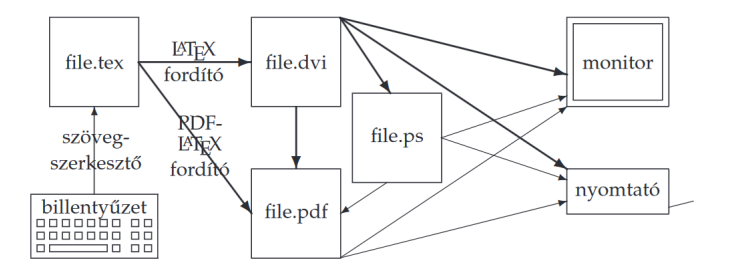

Forrás: L<sup>A</sup>[TEXkézikönyv](https://math.bme.hu/latex/lakk_free.pdf)

I DVI (DeVice Independent) - Egy dokumentum vizuális tulajdonságait írja le (például font, margók, de NEM tartalmazza pl. a médiafájlokat, fontokat közvetlenül)→ nem függ a megjelenít® eszközt®l. Tipikusan egy másik program (DVI driver) bemenete, ami vizuálisan megjeleníthet® alakra hozza.

 $\triangleright$  **PS** (PostScript) - Oldalleíró nyelv, amely a grafikai-tipográfiai elemek mindegyikét vektorgrafikus módon tárolja. ASCII formátumú, eszköz- és felbontásfüggetlen.

I PDF (Portable Document Format) - Az Adobe által kifejlesztett, dokumentumok tárolására alkalmas fájlformátum. Alkalmas szöveget, ábrát és képeket tartalmazó dokumentum leírására eszközfüggetlen és felbontásfüggetlen formában. Nyílt szabvány.

 $\mathbf{A} \cap \mathbf{B} \rightarrow \mathbf{A} \oplus \mathbf{B} \rightarrow \mathbf{A} \oplus \mathbf{B} \rightarrow \mathbf{A} \oplus \mathbf{B} \rightarrow \mathbf{B} \oplus \mathbf{B} \oplus$  $QQ$  [Dok. szerk.](#page-0-0) L<sup>A</sup>TEX alatt

Horváth Máté

[Admin](#page-2-0)

[Töri](#page-9-0) [A TEX](#page-10-0) [A LATEX](#page-12-0)

L<sup>A</sup>[TEX vs. Word](#page-16-0)

[Alapok](#page-26-0)

# <span id="page-30-0"></span>Vektorgrafika vs. rasztergrafika

Vektorgrafika (SVG, EPS, PDF)

 $\blacktriangleright$  geometriai primitíveket (rajzelemeket),pl. pontokat, egyeneseket, görbéket és sokszögeket használ képek leírására

### Rasztergrafika (BMP, JPEG, PNG, APNG, GIF)

 $\triangleright$  a kép minden egyes pontjához egy érték van rendelve, mely a pont színér®l vagy szürkeárnyalatáról ad felvilágosítást

[Dok. szerk.](#page-0-0) L<sup>A</sup>TEX alatt

Horváth Máté

[Admin](#page-2-0)

[Töri](#page-9-0) [A TEX](#page-10-0) [A LATEX](#page-12-0)

L<sup>A</sup>[TEX vs. Word](#page-16-0)

[Alapok](#page-26-0) [Formátumok](#page-26-0) [Vector vs.](#page-30-0) raszter [Fordítás](#page-37-0) [Labor környezet](#page-38-0) Otthoni [telepítés](#page-39-0) [Az els® doksi](#page-42-0)

# Vektorgrafika vs. rasztergrafika

Vektorgrafika (SVG, EPS, PDF)

- $\blacktriangleright$  geometriai primitíveket (rajzelemeket),pl. pontokat, egyeneseket, görbéket és sokszögeket használ képek leírására
- I a memóriaigény nem függ az objektum méreteit®l

### Rasztergrafika (BMP, JPEG, PNG, APNG, GIF)

 $\triangleright$  a kép minden egyes pontjához egy érték van rendelve, mely a pont színér®l vagy szürkeárnyalatáról ad felvilágosítást

I a memóriaigény függ az objektum méreteit®l

#### Horváth Máté

[Admin](#page-2-0)

[Töri](#page-9-0) [A TEX](#page-10-0) [A LATEX](#page-12-0)

L<sup>A</sup>[TEX vs. Word](#page-16-0)

[Alapok](#page-26-0) [Formátumok](#page-26-0) [Vector vs.](#page-30-0) raszter [Fordítás](#page-37-0) [Labor környezet](#page-38-0) Otthoni [telepítés](#page-39-0) [Az els® doksi](#page-42-0)

### Vektorgrafika vs. rasztergrafika Vektorgrafika (SVG, EPS, PDF)

- $\blacktriangleright$  geometriai primitíveket (rajzelemeket),pl. pontokat, egyeneseket, görbéket és sokszögeket használ képek leírására
- I a memóriaigény nem függ az objektum méreteit®l
- ► tetszőlegesen nagy kinagyítás sem torzítja el a képet

### Rasztergrafika (BMP, JPEG, PNG, APNG, GIF)

 $\triangleright$  a kép minden egyes pontjához egy érték van rendelve, mely a pont színér®l vagy szürkeárnyalatáról ad felvilágosítást

- I a memóriaigény függ az objektum méreteit®l
- $\blacktriangleright$  a nagyítás torzítja a képet

[Dok. szerk.](#page-0-0) L<sup>A</sup>TEX alatt

Horváth Máté

[Admin](#page-2-0)

[Töri](#page-9-0) [A TEX](#page-10-0) [A LATEX](#page-12-0)

L<sup>A</sup>[TEX vs. Word](#page-16-0)

[Alapok](#page-26-0) [Formátumok](#page-26-0) [Vector vs.](#page-30-0) raszter [Fordítás](#page-37-0) [Labor környezet](#page-38-0) Otthoni [telepítés](#page-39-0) [Az els® doksi](#page-42-0)

### Vektorgrafika vs. rasztergrafika Vektorgrafika (SVG, EPS, PDF)

- $\blacktriangleright$  geometriai primitíveket (rajzelemeket),pl. pontokat, egyeneseket, görbéket és sokszögeket használ képek leírására
- I a memóriaigény nem függ az objektum méreteit®l
- ► tetszőlegesen nagy kinagyítás sem torzítja el a képet
- I a vonalvastagságnak nem kell a nagyítással arányosan n®ni

### Rasztergrafika (BMP, JPEG, PNG, APNG, GIF)

- $\triangleright$  a kép minden egyes pontjához egy érték van rendelve, mely a pont színér®l vagy szürkeárnyalatáról ad felvilágosítást
- ▶ a memóriaigény függ az objektum méreteitől
- $\blacktriangleright$  a nagyítás torzítja a képet
- ► a vonalvastagság a nagyítással arányosan nől

[Dok. szerk.](#page-0-0) L<sup>A</sup>TEX alatt

Horváth Máté

[Admin](#page-2-0)

[Töri](#page-9-0) [A TEX](#page-10-0) [A LATEX](#page-12-0)

L<sup>A</sup>[TEX vs. Word](#page-16-0)

### <span id="page-34-0"></span>Vektorgrafika vs. rasztergrafika Vektorgrafika (SVG, EPS, PDF)

- $\blacktriangleright$  geometriai primitíveket (rajzelemeket),pl. pontokat, egyeneseket, görbéket és sokszögeket használ képek leírására
- I a memóriaigény nem függ az objektum méreteit®l
- ► tetszőlegesen nagy kinagyítás sem torzítja el a képet
- I a vonalvastagságnak nem kell a nagyítással arányosan n®ni
- $\triangleright$  az alakzatok méretei (paraméterek) tárolhatók és így később megváltoztathatók

### Rasztergrafika (BMP, JPEG, PNG, APNG, GIF)

- $\triangleright$  a kép minden egyes pontjához egy érték van rendelve, mely a pont színér®l vagy szürkeárnyalatáról ad felvilágosítást
- I a memóriaigény függ az objektum méreteit®l
- $\blacktriangleright$  a nagyítás torzítja a képet
- ► a vonalvastagság a nagyítással arányosan nől
- $\triangleright$  egyszerű adatszerkezet; egyszerű algoritmus; gyors feldolgozás

 $\mathbf{A} \oplus \mathbf{B} \rightarrow \mathbf{A} \oplus \mathbf{B} \rightarrow \mathbf{A} \oplus \mathbf{B} \rightarrow \mathbf{A} \oplus \mathbf{B} \rightarrow \mathbf{B} \oplus \mathbf{A} \oplus \mathbf{B} \oplus \mathbf{A} \oplus \mathbf{B} \oplus \mathbf{A} \oplus \mathbf{B} \oplus \mathbf{A} \oplus \mathbf{B} \oplus \mathbf{A} \oplus \mathbf{B} \oplus \mathbf{A} \oplus \mathbf{B} \oplus \mathbf{A} \oplus \mathbf{B} \oplus \mathbf{A} \oplus \mathbf{B} \opl$ 

[Dok. szerk.](#page-0-0) L<sup>A</sup>TEX alatt

Horváth Máté

[Admin](#page-2-0)

[Töri](#page-9-0) [A TEX](#page-10-0) [A LATEX](#page-12-0)

L<sup>A</sup>[TEX vs. Word](#page-16-0)

[Alapok](#page-26-0) [Formátumok](#page-26-0) [Vector vs.](#page-30-0) raszter [Fordítás](#page-37-0) [Labor környezet](#page-38-0) Otthoni [telepítés](#page-39-0) [Az els® doksi](#page-42-0)

# <span id="page-35-0"></span>Vektorgrafika vs. rasztergrafika

Vektorgrafika (SVG, EPS, PDF)

- $\blacktriangleright$  geometriai primitíveket (rajzelemeket),pl. pontokat, egyeneseket, görbéket és sokszögeket használ képek leírására
- I a memóriaigény nem függ az objektum méreteit®l
- ► tetszőlegesen nagy kinagyítás sem torzítja el a képet
- I a vonalvastagságnak nem kell a nagyítással arányosan n®ni
- $\triangleright$  az alakzatok méretei (paraméterek) tárolhatók és így később megváltoztathatók
- $\triangleright$  az adatok tárolhatók eszközfüggetlen egységekben → optimális raszterizálás

### Rasztergrafika (BMP, JPEG, PNG, APNG, GIF)

- $\triangleright$  a kép minden egyes pontjához egy érték van rendelve, mely a pont színér®l vagy szürkeárnyalatáról ad felvilágosítást
- I a memóriaigény függ az objektum méreteit®l
- $\blacktriangleright$  a nagyítás torzítja a képet
- ► a vonalvastagság a nagyítással arányosan nől
- $\triangleright$  egyszerű adatszerkezet; egyszerű algoritmus; gyors feldolgozás
- $\triangleright$  $\triangleright$  $\triangleright$  $\triangleright$  az adatállomány nagy méretű; rö[gzí](#page-34-0)t[et](#page-36-0)[t](#page-29-0) [fe](#page-30-0)l[b](#page-36-0)[on](#page-29-0)t[á](#page-36-0)[s](#page-37-0)

[Dok. szerk.](#page-0-0) L<sup>A</sup>TEX alatt

Horváth Máté

[Admin](#page-2-0)

[Töri](#page-9-0) [A TEX](#page-10-0) [A LATEX](#page-12-0)

L<sup>A</sup>[TEX vs. Word](#page-16-0)

[Alapok](#page-26-0) [Formátumok](#page-26-0) [Vector vs.](#page-30-0) raszter [Fordítás](#page-37-0) [Labor környezet](#page-38-0) Otthoni [telepítés](#page-39-0) [Az els® doksi](#page-42-0)

### <span id="page-36-0"></span>Vektorgrafika vs. rasztergrafika

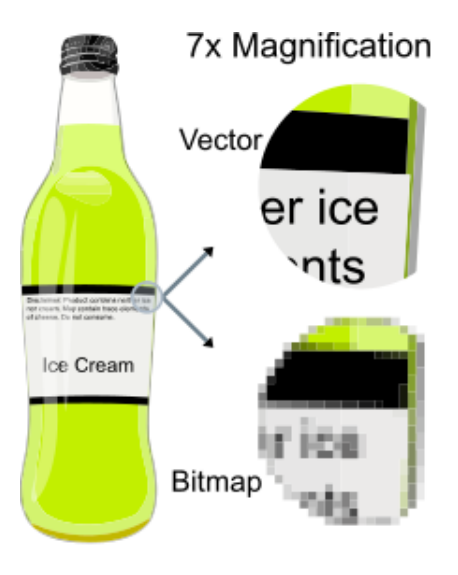

÷.

 $299$ 

[Dok. szerk.](#page-0-0) L<sup>A</sup>TEX alatt

Horváth Máté

[Admin](#page-2-0)

[Töri](#page-9-0) [A TEX](#page-10-0) [A LATEX](#page-12-0)

L<sup>A</sup>[TEX vs. Word](#page-16-0)

## <span id="page-37-0"></span>LATEX forrás és a lefordított dokumentum

- ► Egy mai latex szerkesztő környezetben (ami a forrást mutatja nekünk) az összes tipikus funkció könnyen elérhető. Így elegendő a szerkesztőt (pl. TEXstudio) elindítanunk.
- ► A IAT<sub>F</sub>X szövegszerkesztőben egy gomb megnyomásával indítható a dokumentum
	- $\blacktriangleright$  fordítása
	- **a** lefordítot dokumentum megjelenítése
- $\triangleright$  Erdemes ismerni a parancssoros fordítás lépéseit is: (bonyolult feladatoknál, pl. index lista, jól jöhet)

- ► latex file  $\rightarrow$  fordítás dvi-ba
- ► pdflatex<sub>⊔</sub>file → fordítás pdf-be
- $\triangleright$  DVI fájlok megtekintéséhez
	- $\blacktriangleright$  yap.exe (Win)
	- $\triangleright$  xdvi (Linux)

[Dok. szerk.](#page-0-0) L<sup>A</sup>TEX alatt

Horváth Máté

[Admin](#page-2-0)

[Töri](#page-9-0) [A TEX](#page-10-0) [A LATEX](#page-12-0)

L<sup>A</sup>[TEX vs. Word](#page-16-0)

[Alapok](#page-26-0) [Formátumok](#page-26-0) [Vector vs.](#page-30-0) raszter [Fordítás](#page-37-0) [Labor környezet](#page-38-0) Otthoni [telepítés](#page-39-0) [Az els® doksi](#page-42-0)

### <span id="page-38-0"></span>Szoftver környezet a laborban

- $\triangleright$  Windows operaciós rendszer.
- $\blacktriangleright$  (elvileg teljes) T<sub>E</sub>XLive disztribució (<www.tug.org/texlive/>)
- ► szövegszerkesztéshez
	- $\blacktriangleright$  T<sub>F</sub>Xworks [\(www.tug.org/texworks/\)](www.tug.org/texworks/)
	- $\blacktriangleright$  T<sub>F</sub>Xstudio [\(www.texstudio.org/\)](www.texstudio.org/)
- $\triangleright$  esetleg hiányzó  $\mathbb{F}$ FFX csomagokat órán kell letölteni (létrehozni) pl. a <www.ctan.org/> oldalról

Órai munka tárolása:

- $\triangleright$  felhasznaló azonosító nevű könyvtárban és az alatt
- ► Ezeket hetente, néha ritkábban, törlik ⇒ saját célra másolat!
- ► Szövegszerkesztőben szerkesztett adatok elveszhetnek (pl. véletlen kikapcsolás esetén), illetve a kiugró feltöltéséhez is menteni kell [az](#page-37-0) [ál](#page-39-0)[lo](#page-37-0)[m](#page-38-0)[á](#page-39-0)[n](#page-37-0)[yo](#page-38-0)[k](#page-39-0)[at](#page-25-0)[!](#page-26-0)  $\Omega$

[Dok. szerk.](#page-0-0) L<sup>A</sup>TEX alatt

Horváth Máté

[Admin](#page-2-0)

[Töri](#page-9-0) [A TEX](#page-10-0) [A LATEX](#page-12-0)

L<sup>A</sup>[TEX vs. Word](#page-16-0)

## <span id="page-39-0"></span>Otthoni telepítés 1.

Ahogy programozni, úgy TEX-elni sem lehet megtanulni csak az egyetemi órákon, otthoni gyakorlás nélkül.

- A L<sup>A</sup>T<sub>EX</sub> ingyenes program, szabadon terjeszthet®/telepíthet®.
- ► Teljes működőképességéhez szükséges fájlokat disztribúciókban "szállítják".
- ► A IAT<sub>EX</sub> forrás szerkesztéséhez szövegszerkesztővel.

Windows esetén

- lacktriangleright elterjedtebb a MikTFX: <www.miktex.org>
- ► de elérhető a TFXlive is <www.tug.org/texlive/>
- ► Szövegszerkesztéshez:
	- $\blacktriangleright$  T<sub>F</sub>XMaker: <www.xm1math.net/texmaker/>
	- $\blacktriangleright$  T<sub>E</sub>XnicCenter: <http://www.toolscenter.org>
	- ▶ Winshell: <http://www.winshell.de>
	- $\blacktriangleright$  LEd: <http://www.latexeditor.org>
	- $\blacktriangleright$  TeXstudio: <www.texstudio.org/>
	- ▶ VisualStudioCode: <https://code.visualstudio.com/>  $QQQ$

[Dok. szerk.](#page-0-0) L<sup>A</sup>TEX alatt

Horváth Máté

[Admin](#page-2-0)

[Töri](#page-9-0) [A TEX](#page-10-0) [A LATEX](#page-12-0)

L<sup>A</sup>[TEX vs. Word](#page-16-0)

## <span id="page-40-0"></span>Otthoni telepítés 2.

POSIX rendszerek alatt (Mac OS X, Linux, \*BSD stb.)

- $\triangleright$  a T<sub>F</sub>Xlive disztribúciót [\(www.tug.org/texlive,](www.tug.org/texlive) csomagkezel®b®l telepíthet®),
- ► Szövegszerkesztéshez:
	- ▶ Emacs: <www.gnu.org/software/emacs/emacs.html>

K ロ ▶ K 倒 ▶ K 경 ▶ K 경 ▶ X / 경

- $\blacktriangleright$  Kile: <http://kile.sourceforge.net/>
- **>** Nirvana Editor: <www.nedit.org>
- $\blacktriangleright$  TeXstudio: <www.texstudio.org/>

Multiplatform szerkesztők:

- $\blacktriangleright$  TFXMaker: <www.xm1math.net/texmaker/>
- $\blacktriangleright$  VisualStudioCode:

<https://code.visualstudio.com/>

 $\blacktriangleright$  TeXstudio: <www.texstudio.org/>

Online szerkesztés:

▶ <www.overleaf.com>

[Dok. szerk.](#page-0-0) L<sup>A</sup>TEX alatt

Horváth Máté

[Admin](#page-2-0)

[Töri](#page-9-0) [A TEX](#page-10-0) [A LATEX](#page-12-0)

L<sup>A</sup>[TEX vs. Word](#page-16-0)

[Alapok](#page-26-0) [Formátumok](#page-26-0) [Vector vs.](#page-30-0) raszter [Fordítás](#page-37-0) [Labor környezet](#page-38-0) Otthoni [telepítés](#page-39-0) [Az els® doksi](#page-42-0)

<span id="page-41-0"></span>Mire kell vigyázni install után?

Arra, hogy a magyar nyelv támogatás be legyen kapcsolva.

MikTeX esetén:

- <sup>I</sup> Windows: Start ⇒ Programok ⇒ MikTeX ⇒ Configuration  $\Rightarrow$  Languages fül  $\Rightarrow$ Magyar/Hungarian-t kipipálni, majd OK.
- ► Egy pár másodpercig fordítani fog, ezt ki kell várni, utána kész.

Linux, Mac esetén:

 $\triangleright$  a texlive-lang-hungarian csomagot kell felrakni a csomagkezel®ben.

Horváth Máté

[Admin](#page-2-0)

[Töri](#page-9-0) [A TEX](#page-10-0) [A LATEX](#page-12-0)

L<sup>A</sup>[TEX vs. Word](#page-16-0)

[Alapok](#page-26-0) [Formátumok](#page-26-0) [Vector vs.](#page-30-0) raszter [Fordítás](#page-37-0) [Labor környezet](#page-38-0) Otthoni [telepítés](#page-39-0) [Az els® doksi](#page-42-0)

<span id="page-42-0"></span>Az els® LATEX kód, amit lefordítunk, a következ®:

```
\documentclass{article}
```

```
\begin{document}
 Hello world, bye bye Word!
\end{document}
```
[Dok. szerk.](#page-0-0) L<sup>A</sup>TEX alatt Horváth Máté [Admin](#page-2-0) [Töri](#page-9-0) [A TEX](#page-10-0) [A LATEX](#page-12-0) L<sup>A</sup>[TEX vs. Word](#page-16-0) [Alapok](#page-26-0) [Formátumok](#page-26-0) [Vector vs.](#page-30-0) raszter [Fordítás](#page-37-0) [Labor környezet](#page-38-0) Otthoni [telepítés](#page-39-0)

[Az els® doksi](#page-42-0)

 $QQ$ 

### <span id="page-43-0"></span>Köszönöm a figyelmet!

K ロ ▶ K @ ▶ K 할 ▶ K 할 ▶ ... 할 ...

[Dok. szerk.](#page-0-0) L<sup>A</sup>TEX alatt

Horváth Máté

[Admin](#page-2-0)

[Töri](#page-9-0) [A TEX](#page-10-0) [A LATEX](#page-12-0)

L<sup>A</sup>[TEX vs. Word](#page-16-0)

[Alapok](#page-26-0) [Formátumok](#page-26-0) [Vector vs.](#page-30-0) raszter [Fordítás](#page-37-0) [Labor környezet](#page-38-0) Otthoni [Az els® doksi](#page-42-0)